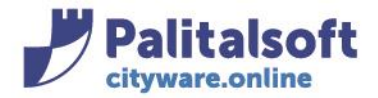

**PALITALSOFT s.r.l.** Via Brodolini, 12 60035 - Jesi (AN) info@palitasoft.it

T. +39 0731 22911 F. +39 0731 229191 www.palitalsoft.it

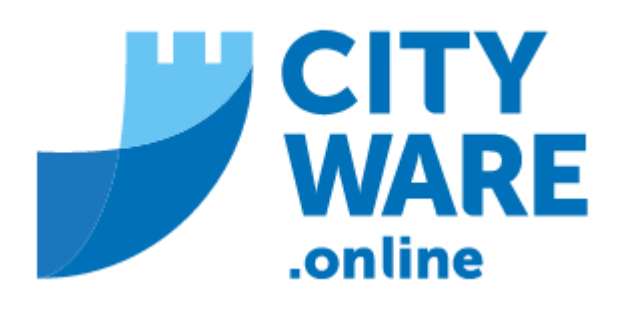

# IMU – GESTIONE DELL'IMPOSTA MUNICIPALE UNICA

MANUALE OPERATIVO

Sedi operative:

Via Paganini, 57 62018 Potenza Picena (MC) T +39 0733 688026

Via Tacito, 51/B 41123 Modena (MO) T +39 059 847006

Via Garibaldi, 1 20865 Usmate Velate (MB) T +39 039 6758001

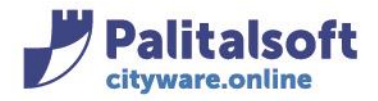

Via Brodolini, 12 60035 - Jesi (AN) info@palitasoft.it

## **INDICE**

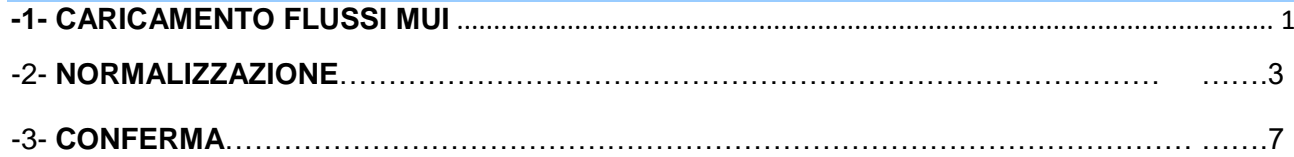

# **CARICAMENTO MUI**

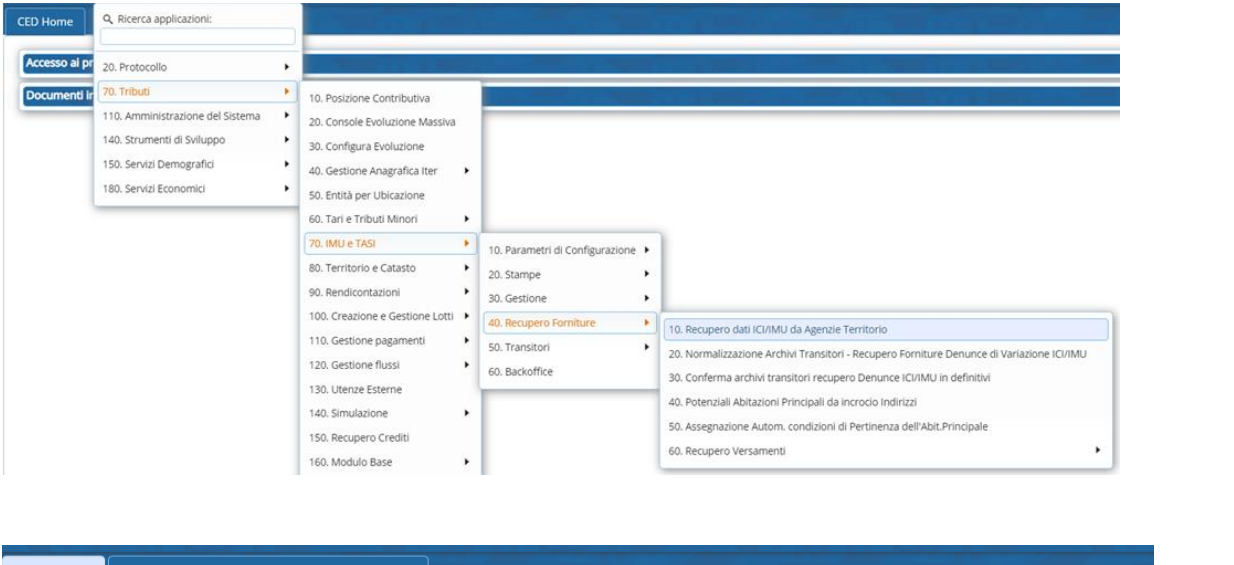

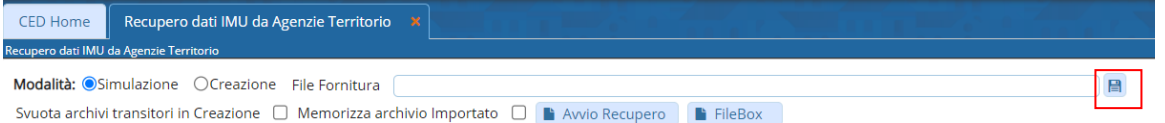

#### Scegliere il file che si intende importare

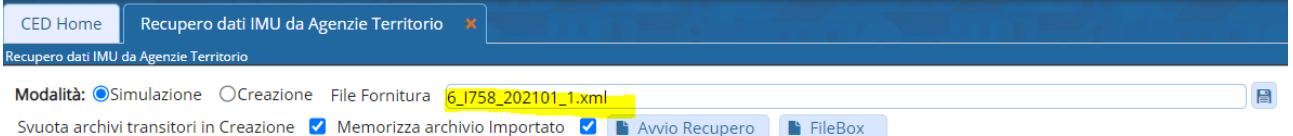

Si può scegliere tra simulazione e creazione, con **in Avolut Recupero** in simulazione verranno prodotte solo le stampe, in creazione verranno scritti i dati su dei files transitori per le normalizzazioni. Quello che viene importato è visibile sulle tabelle transitorie:

#### Sedi operative:

Via Paganini, 57 62018 Potenza Picena (MC) T +39 0733 688026

Via Tacito, 51/B 41123 Modena (MO) T +39 059 847006

Via Garibaldi, 1 20865 Usmate Velate (MB) T +39 039 6758001

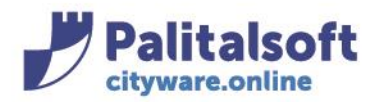

Via Brodolini, 12 60035 - Jesi (AN) info@palitasoft.it

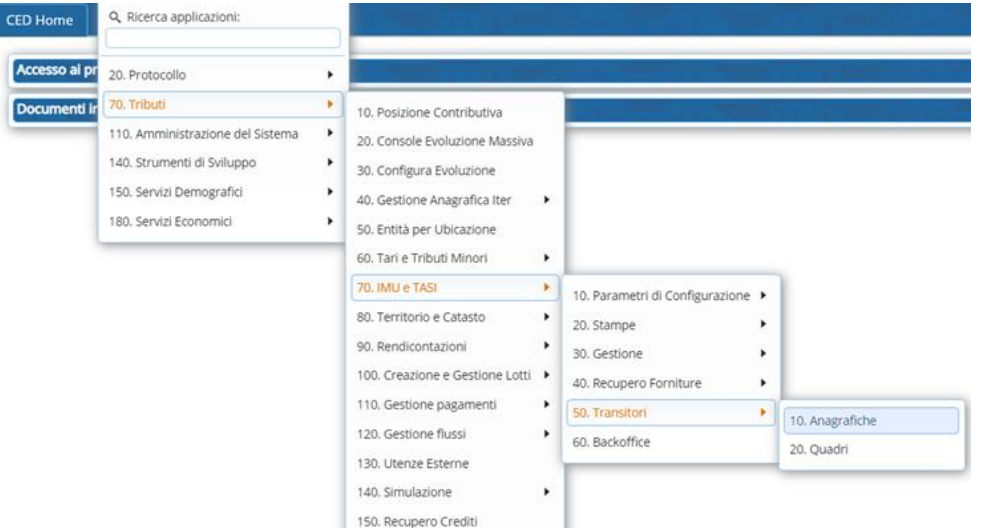

# Possono essere fatte delle ricerche specifiche o semplicemente premere il tasto elenca

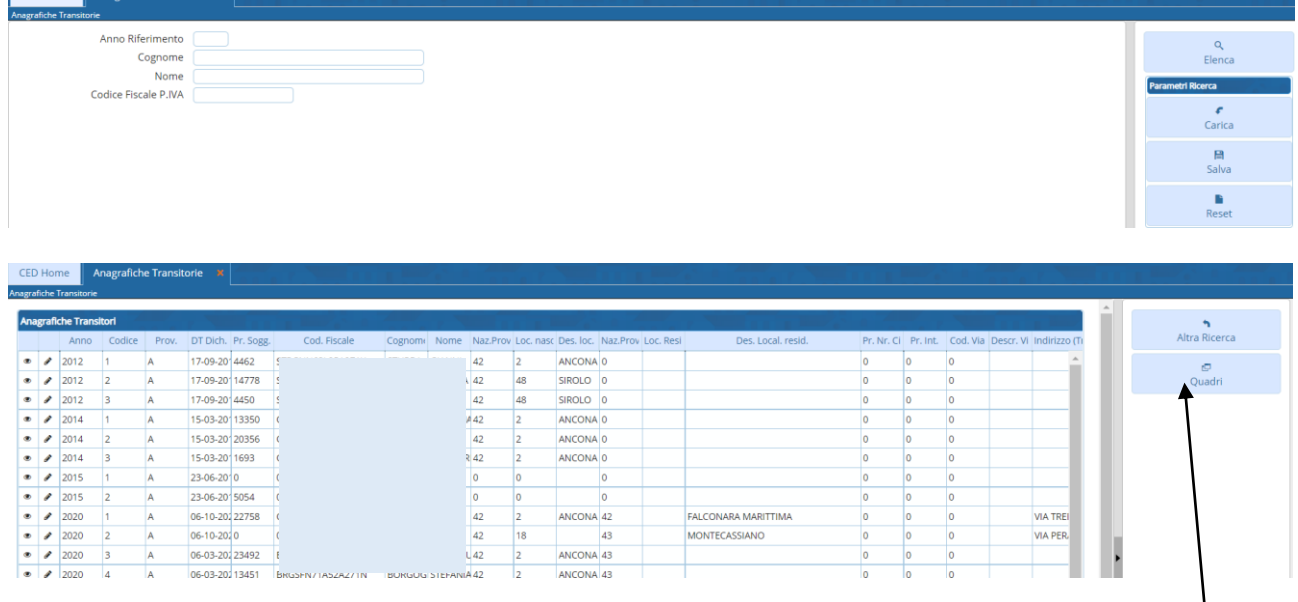

Dalle anagrafiche transitorie è possibile accedere ai quadri che sono arrivati con il flusso, premendo su

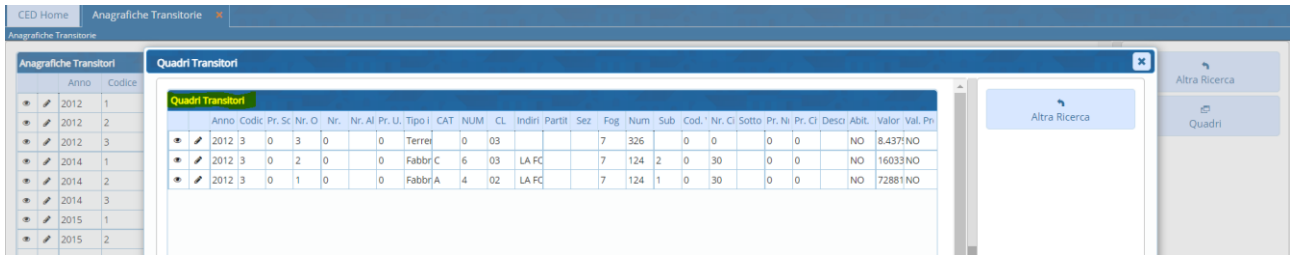

E anche qui, come nella pagina delle anagrafiche, è possibile entrare in modifica per apportare delle variazioni o solo visualizzare.

# **NORMALIZZAZIONE**

## Sedi operative:

Via Paganini, 57 62018 Potenza Picena (MC) T +39 0733 688026

Via Tacito, 51/B 41123 Modena (MO) T +39 059 847006

Via Garibaldi, 1 20865 Usmate Velate (MB) T +39 039 6758001

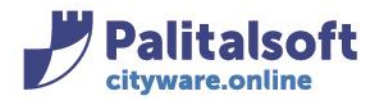

Con la normalizzazione intendiamo la codifica dei dati che arrivano dalle forniture esterne, vale a dire:

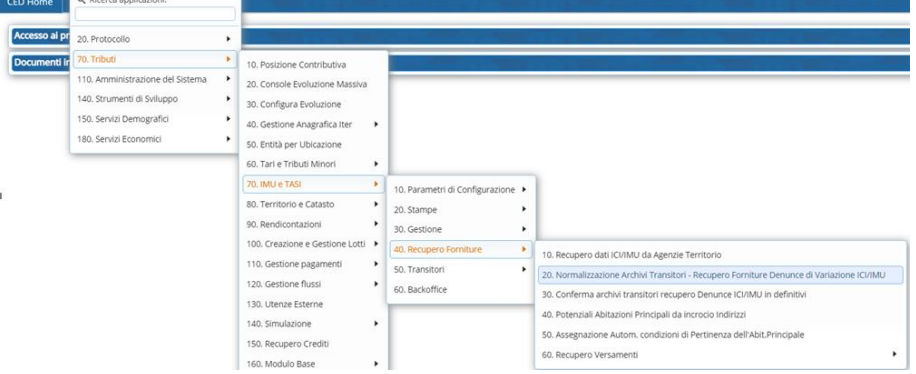

## **normalizzazione dei soggetti**

- confronta codice fiscale e/o partita iva presenti nelle forniture, con i codici fiscali e/o partita iva presente nell'archivio unico dei soggetti e inserisce la matricola univoca corrispondente; dove non trova la corrispondenza non aggancia nulla, ma in fase di conferma dei transitori sui definitivi, crea una nuova matricola con i dati presenti nell'archivio delle anagrafiche transitorio.

## **normalizzazione degli indirizzi di residenza o dei quadri**

- cerca di codificare le vie e numeri civici dei transitori dei quadri di denuncia e delle anagrafiche **normalizzazione delle Unità ecografiche** 
	- cerca per identificativi catastali se esiste nell'archivio delle UE e aggancia i PROGUE sui quadi

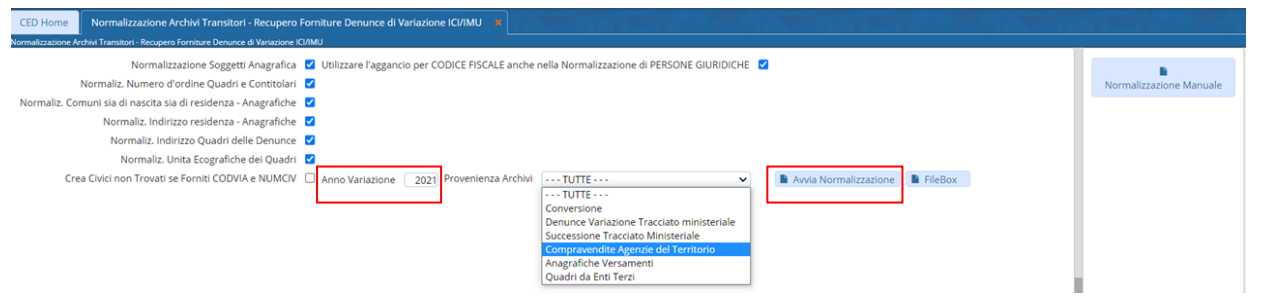

Una volta fatta la normalizzazione massiva andare a verificare gli indirizzi che non sono stati normalizzati

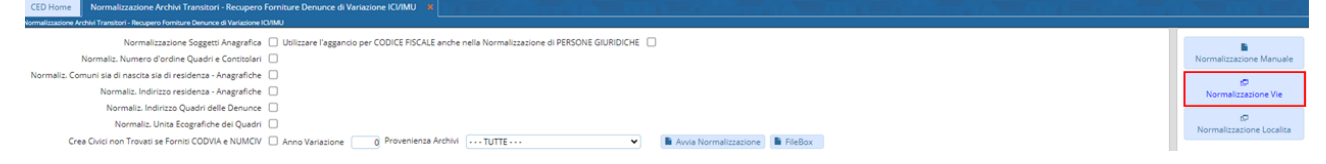

#### Si può selezionare una via attraverso il campo "descrizione via"

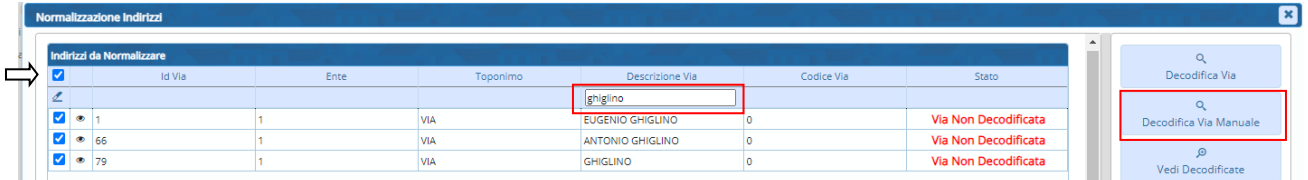

Decodifica via manuale prevede che l'utente faccia la ricerca nella tabella delle vie

#### Sedi operative:

Via Paganini, 57 62018 Potenza Picena (MC) T +39 0733 688026

Via Tacito, 51/B 41123 Modena (MO) T +39 059 847006

Via Garibaldi, 1 20865 Usmate Velate (MB) T +39 039 6758001

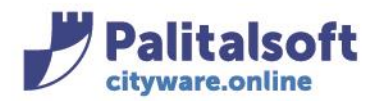

Via Brodolini, 12 60035 - Jesi (AN) info@palitasoft.it

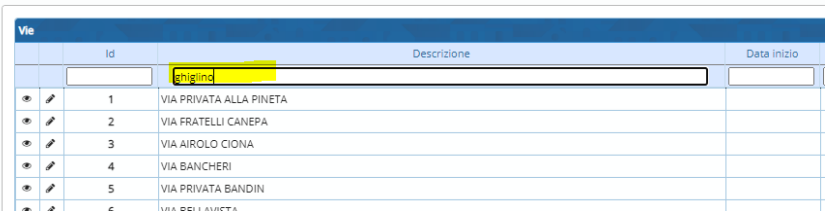

La decodifica via è invece un tentativo di aggancio automatico per descrizione sulla tabella delle vie

Una volta scelta la via che si vuole associare, selezionarla e con il doppio click assegnarla ai record individuati

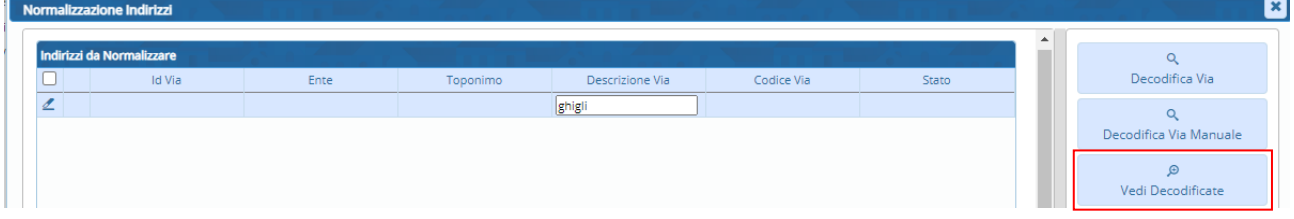

## Con il vedi decodificate, posso rivedere le vie decodificate

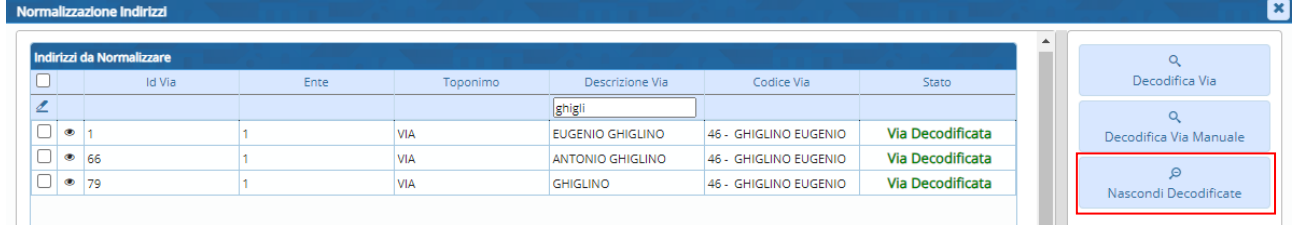

Con il nascondi decodificate riporto l'elenco delle vie da normalizzare

Una volta decodificate le vie si passa ai numeri civici, si ritorna nella maschera delle normalizzazioni e si clicca su NORMALIZZAZIONE MANUALE

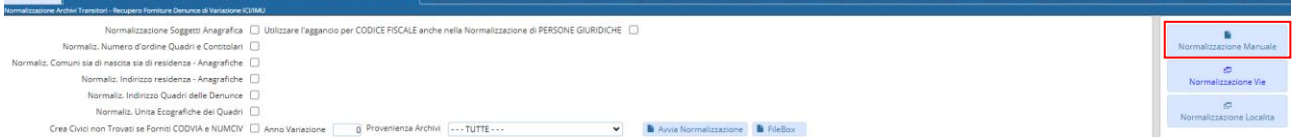

Si apre la maschera seguente, si possono mettere delle specifiche per ricerca se vogliamo ridurre l'elenco e poi si clicca il tasto CERCA

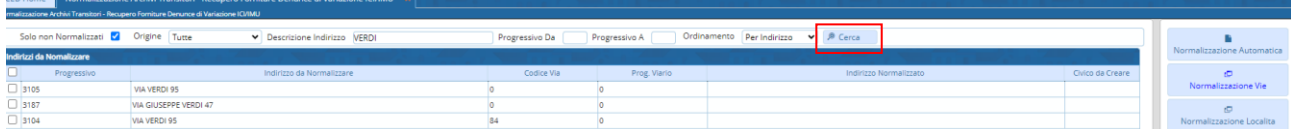

Altrimenti senza specificare alcun filtro di ricerca, fare comunque CERCA in modo che vengano caricati i dati da visionare.

Nel momento in cui seleziono una o più righe, si attivano i tasti a destra di ricerche nelle tabelle delle vie e dei numeri civici

#### Sedi operative:

Via Paganini, 57 62018 Potenza Picena (MC) T +39 0733 688026

Via Tacito, 51/B 41123 Modena (MO) T +39 059 847006

Via Garibaldi, 1 20865 Usmate Velate (MB) T +39 039 6758001

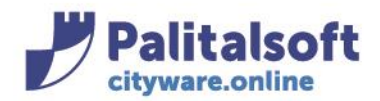

#### **PALITALSOFT s.r.l.** Via Brodolini, 12

60035 - Jesi (AN) info@palitasoft.it

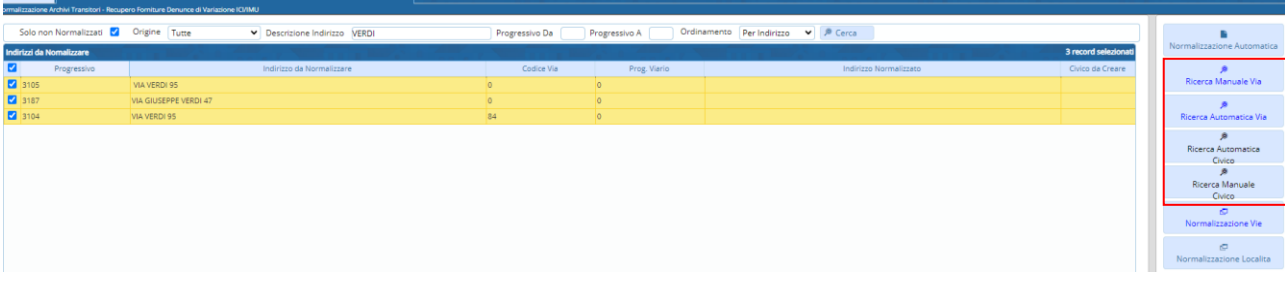

La ricerca manuale via e/o numero civico è una ricerca che fa l'utente in maniera puntuale, la ricerca automatica è una ricerca che fa il programma per tentare una normalizzazione al volo. Se faccio "ricerca automatica civico" e il civico non esiste, viene individuato quello da creare

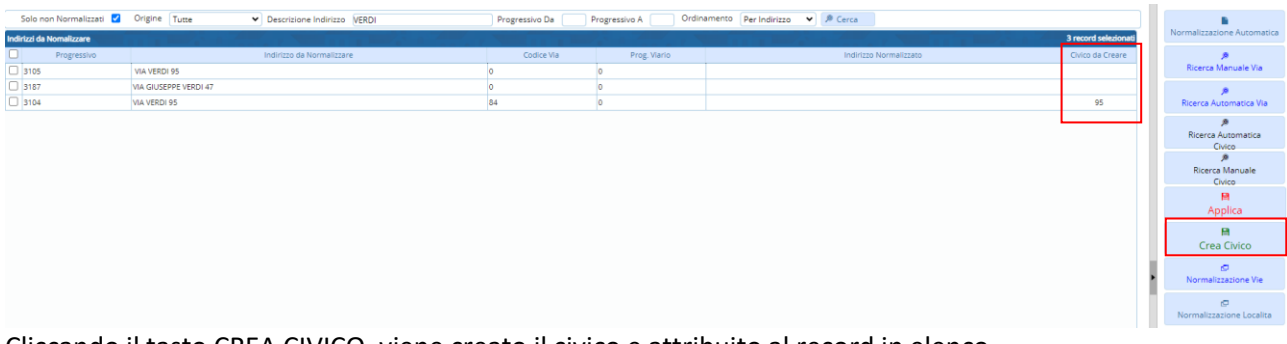

Cliccando il tasto CREA CIVICO, viene creato il civico e attribuito al record in elenco

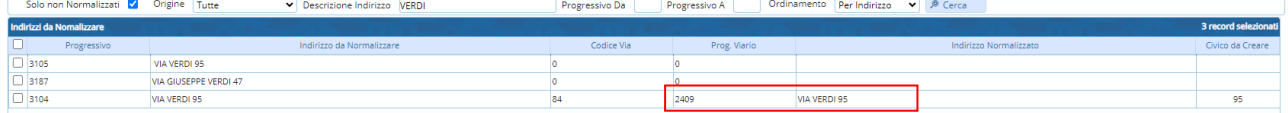

Una volta creato il numero civico poi viene agganciato in automatico, il 47 invece è da creare perché manca in archivio

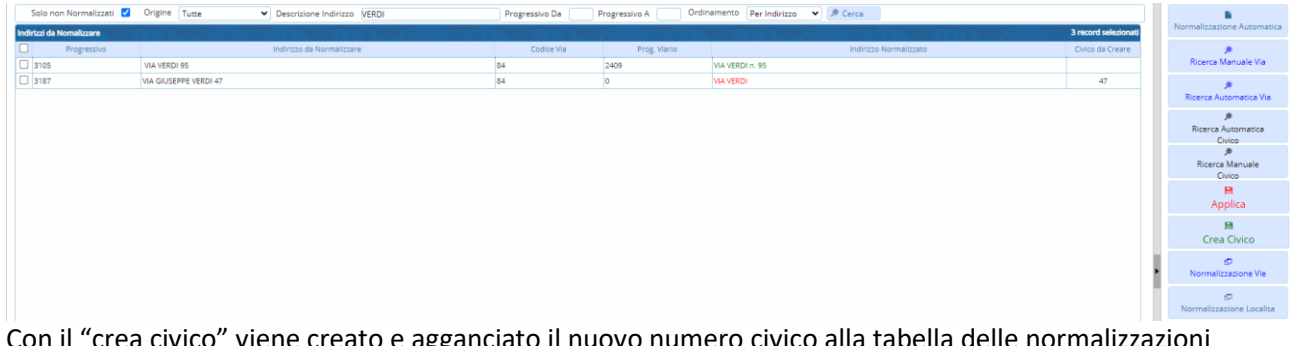

Con il "crea civico" viene creato e agganciato il nuovo numero civico alla tabella delle normalizzazioni

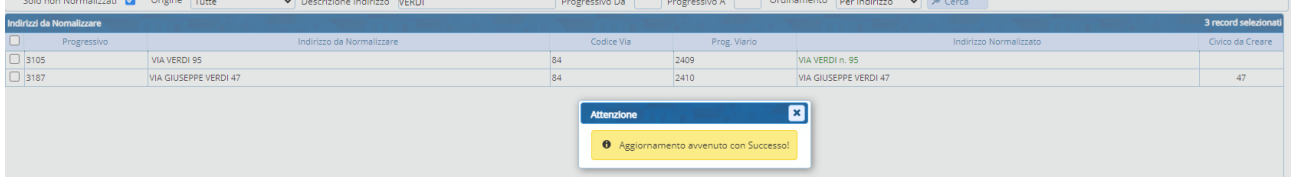

Dopo aver completato le attività occorre di nuovo lanciare la normalizzazione  $\rightarrow$  cliccare su NORMALIZZAZIONE AUTOMATICA

#### Sedi operative:

Via Paganini, 57 62018 Potenza Picena (MC) T +39 0733 688026

Via Tacito, 51/B 41123 Modena (MO) T +39 059 847006

Via Garibaldi, 1 20865 Usmate Velate (MB) T +39 039 6758001

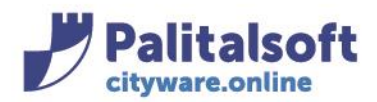

Via Brodolini, 12 60035 - Jesi (AN) info@palitasoft.it

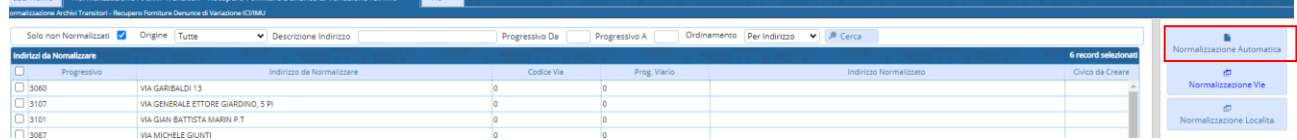

## Si ritorna nella maschera

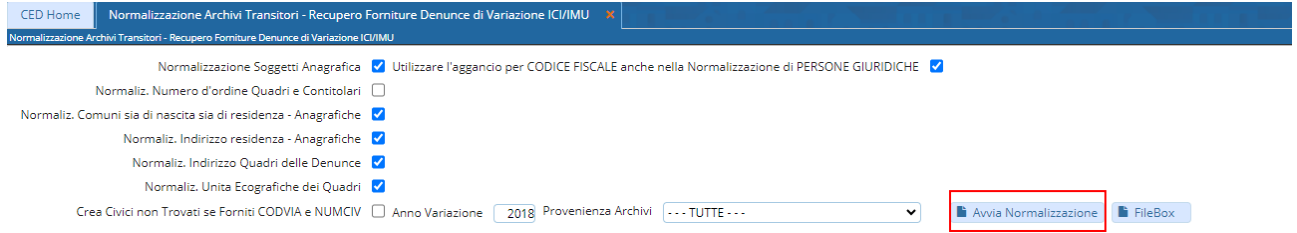

Questo consentirà di attribuire agli archivi transitori (anagrafiche e quadri di denuncia) i codici via e numeri civici normalizzati

## **CONFERMA**

Trasferisce i dati dai transitori ai definitivi, ovvero, vengono scritte le anagrafiche inesistenti in archivio unico dei soggetti e le denunce / quadri

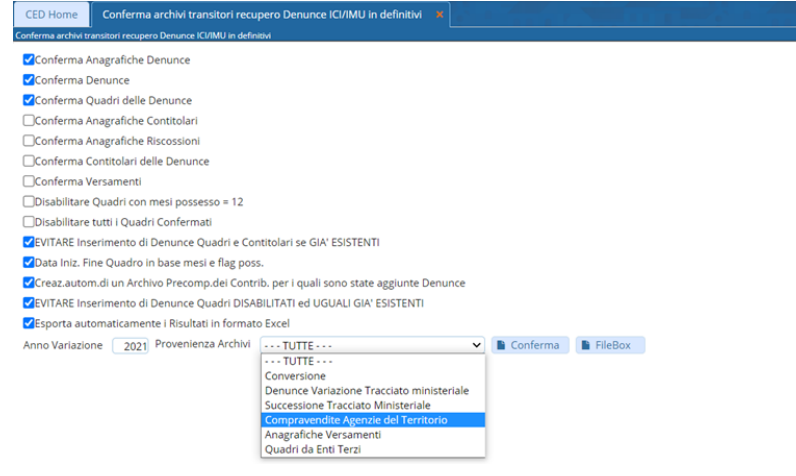

#### Sedi operative:

Via Paganini, 57 62018 Potenza Picena (MC) T +39 0733 688026

Via Tacito, 51/B 41123 Modena (MO) T +39 059 847006

Via Garibaldi, 1 20865 Usmate Velate (MB) T +39 039 6758001